# **Standards | Auswertungen**

In diesem Reiter sind oft benötigte Statistiken hinterlegt, sodass diese mit wenigen Eingaben erstellt werden können. Das Erstellen einer Statistik erfolgt dabei in drei Schritten:

Legen Sie in den Feldern 'Datum von' und 'bis' den auszuwertenden Zeitraum fest und wählen Sie die gewünschte(n) Filiale(n) (Mehrfachauswahl per [STRG]-Taste) aus. Standardmäßig ist ein Zeitraum vom 01. Januar bis zum 31. Dezember des laufenden Jahres eingestellt und die aktive angemeldete Filiale ausgewählt.

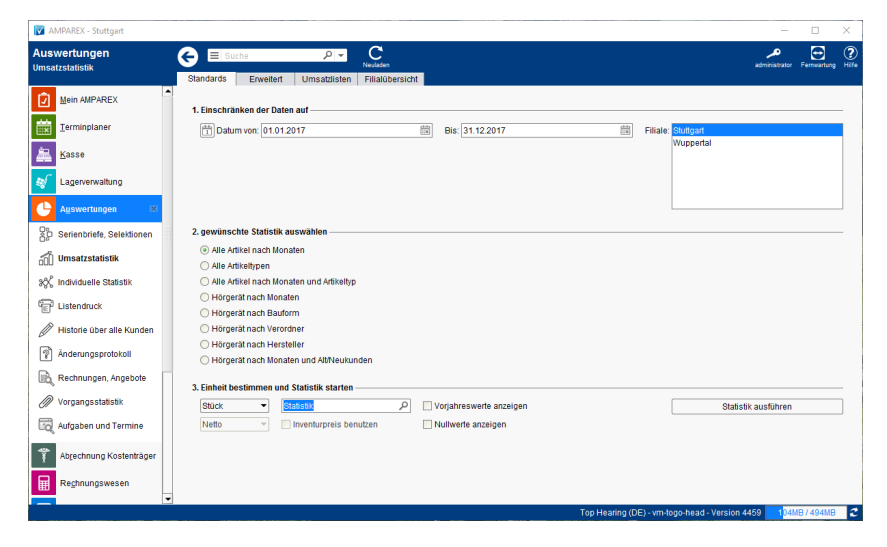

### Arbeitsabläufe

[Genereller Aufbau zur Auswahl einer Umsatzstatistik |](https://manual.amparex.com/display/HAN/Genereller+Aufbau+zur+Auswahl+einer+Umsatzstatistik+%7C+Arbeitsablauf)  [Arbeitsablauf](https://manual.amparex.com/display/HAN/Genereller+Aufbau+zur+Auswahl+einer+Umsatzstatistik+%7C+Arbeitsablauf)

## Maskenbeschreibung

#### **(2) gewünschte Statistik auswählen**

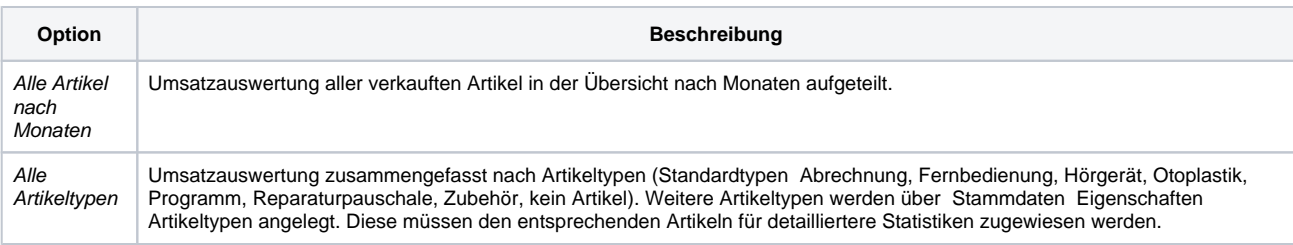

# **Standards | Auswertungen**

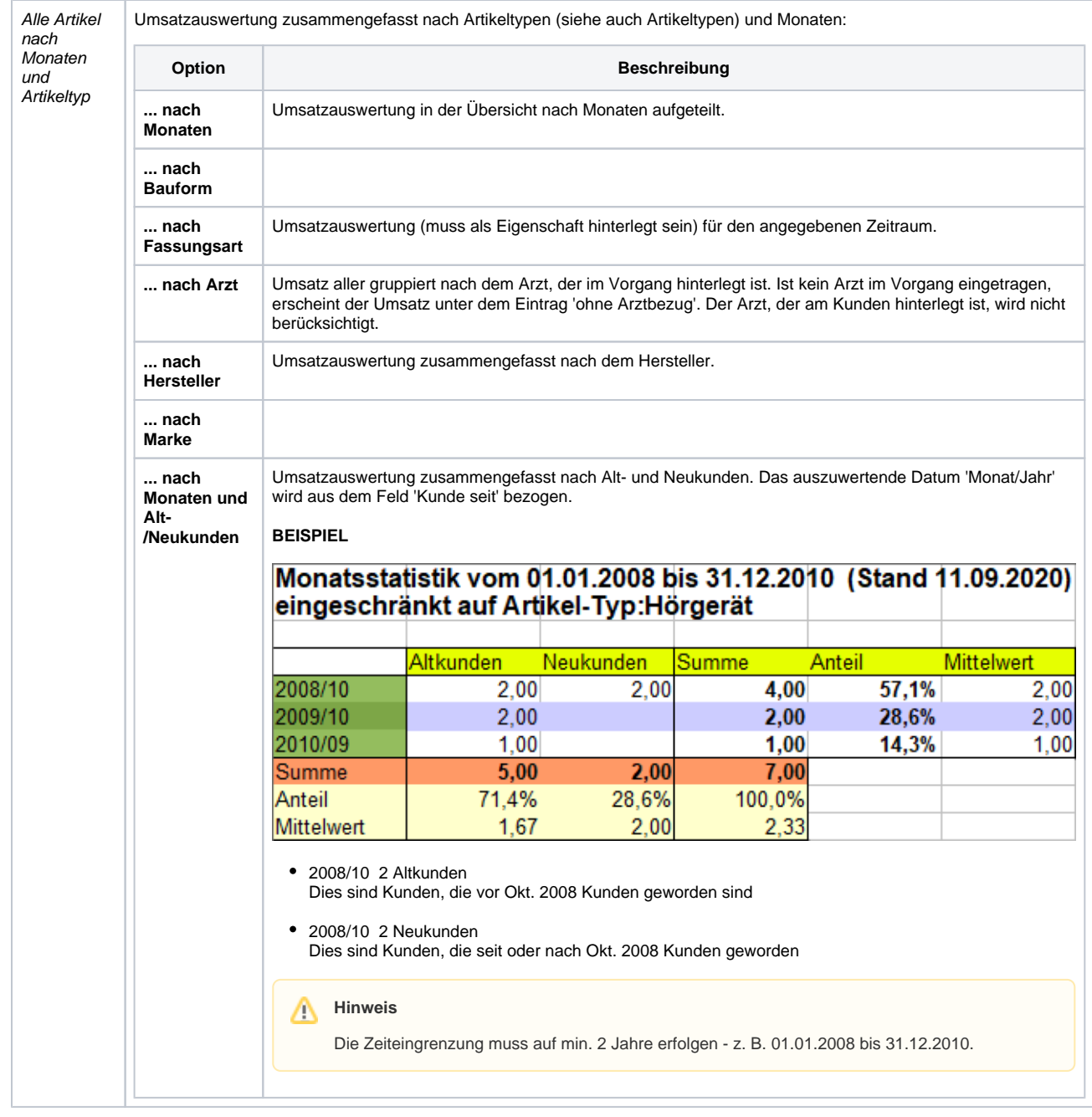

### **(3) Einheit bestimmen und Statistik starten**

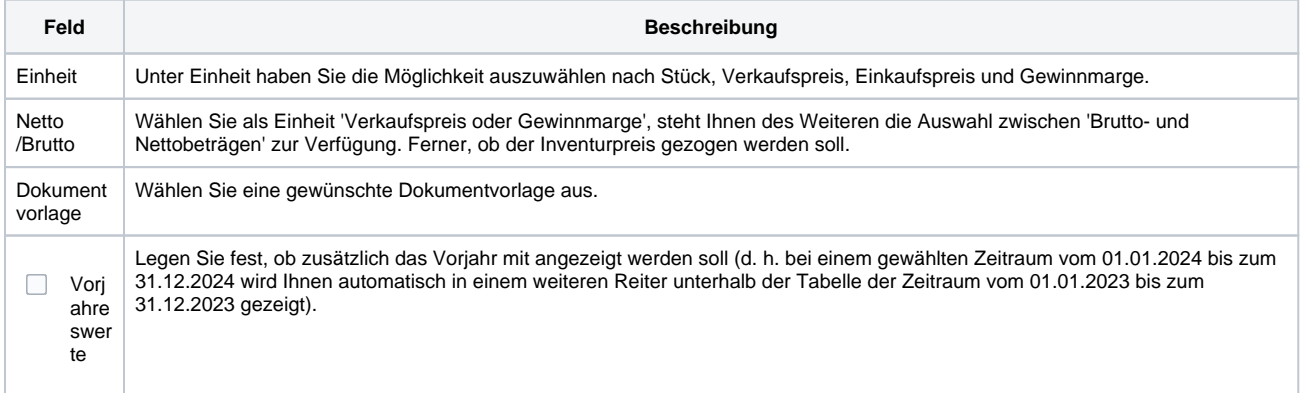

# **Standards | Auswertungen**

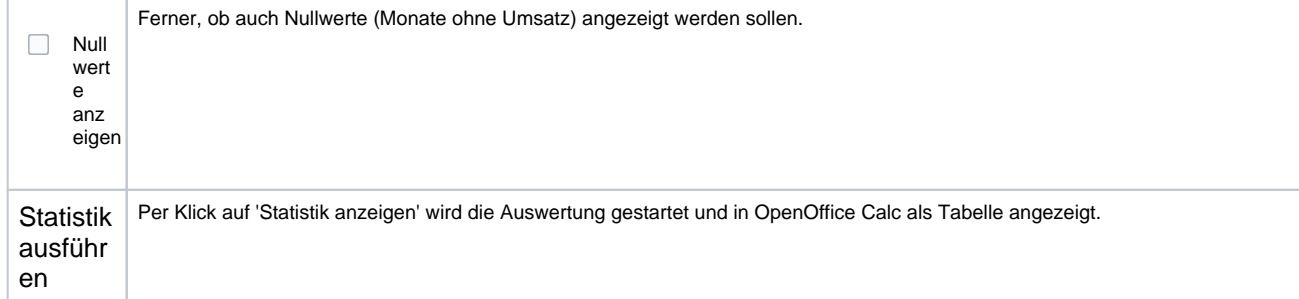